# **Include product**

tWF-PD4R3, tWF-PD4SR2A, tWF-PD4SR2D, tWF-PD8, tWF-R6, tWF-DA1PD2R1 ALM-06-WF

# **Description of changes**

Add timeout for Modbus TCP, connection idle in STA(Station) mode. When both device & Host/Controller connected to an AP(Access Point) in STA mode, if Host/Controller break & loss the connection with AP, it will cause the device hang in a dead connection(device still good with AP, even Host/Controller get back with new connection, but it's not the same socket number as the original). To prevent it happen, set a timeout for device to restart the connection and wait for next connect.

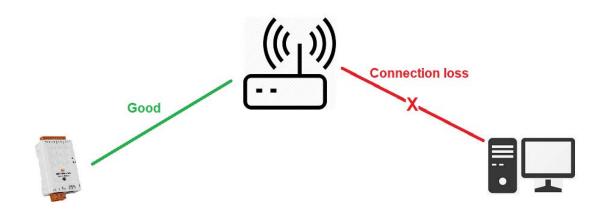

The Idle Timeout for Modbus TCP connection (default is **120 Sec**), user can change it from PC utility, Android APP, HTML or Modbus TCP Command. For more detail please reference to each User's Manual.

| 꺯 tWF.Setup   |               |            |             |            |           | _              |     | ×     |
|---------------|---------------|------------|-------------|------------|-----------|----------------|-----|-------|
| AP            |               |            |             | Station    |           |                |     |       |
| SSID Name:    | tWF-R6-A48021 |            |             | SSID Name: | tWFHUB    |                |     |       |
| Key Type:     | Open          | O WPA/WPA2 |             | Key Type:  | ⊖ Open    |                | WPA | /WPA2 |
| SSID Key:     |               |            |             | SSID Key:  |           |                |     |       |
| WEB           |               |            |             | Static IP  |           |                |     |       |
| Login Key:    |               |            | <b>~</b>    | IP:        |           |                |     |       |
| Modbus        |               |            |             |            |           |                |     | -     |
| Port:         | 502           |            |             | Net mask:  | 255.255.2 | 255.0          |     |       |
| Idle Timeout: | 120           | Sec        |             | Gate way:  |           |                |     |       |
| Location      |               |            |             |            |           |                |     |       |
| String:       | Not Set!!     |            |             | WiFi Mode  | AP        | ○ Station      |     |       |
|               |               |            |             |            | 0         | 0              |     |       |
| Ress          | at to Default |            | 上 Update FA | N          |           | CREboot device |     |       |
| 0%            |               |            |             |            |           |                |     |       |

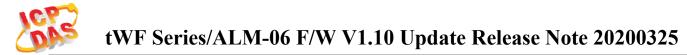

# How to Update

1. Before update, need to restore device back to default setting AP mode. For more detail please reference to each User's Manual.

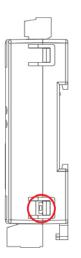

|--|

- 2. Unzip file "tWF\_update\_Patch.zip"
- 3. Using Wi-Fi connect to your target device, Run "tWF\_update\_Patch.EXE".
- 4. Check F/W Version, it must smaller than V1.10.
- 5. Check Module name whether you are going to update.
- 6. Press "Patch File" to update the F/W.

| Si ALM/tWF Update file Patch V1.10(20200325)                           | _      |            | ×     |  |
|------------------------------------------------------------------------|--------|------------|-------|--|
| Get Device Linked!!                                                    | R      | Link D     | evice |  |
| Tiny tWF-R6 Module                                                     | Г      | Patch File |       |  |
| Remote IP : 192.168.77.1 Remote MAC: 00:0D:E0:A4:80:21 Ver: 01.00 RSSI | :-55dB | m          |       |  |
| Location : Not Set!! 09                                                | %      |            |       |  |

### 7. After update, ready for reboot.

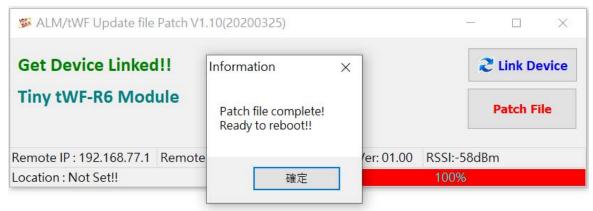

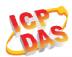

### 8. After reboot, check the Module name & F/W Version whether correct.

| 🖇 ALM/tWF Update file                     | Patch V1.10(20200325)         |            | -        | - (  |                      | $\times$ |  |
|-------------------------------------------|-------------------------------|------------|----------|------|----------------------|----------|--|
| Get Device Linked!!<br>Tiny tWF-R6 Module |                               |            |          |      | <b>2</b> Link Device |          |  |
|                                           |                               |            |          |      | Patch File           |          |  |
| Remote IP : 192.168.77.1                  | Remote MAC: 00:0D:E0:A4:80:21 | Ver: 01.10 | RSSI:-45 | ōdBm |                      |          |  |
| Location : Not Set!!                      |                               |            | 100%     |      |                      |          |  |